# Troubleshooting for off-campus use of Library Databases

## **[Before you start \(checklist\)](#page-0-0) – Computer & security settings – [Myths and realities \(online resources](#page-1-0) facts)** – **[Error messages, problems, and solutions,](#page-1-1)**

#### <span id="page-0-0"></span> **…make sure you have**

- an active library number: *You can look-up/verify your library number i[n SOLAR:](https://carina.baker.edu/solar) Login and click Contact Information;*
- an up-to-date Internet browser: Internet Explorer version 8 or higher or Mozilla Firefox version 3 or higher;
- your computer clock showing the correct local time;
- personal firewall or internet security settings changed or these services disabled (if you have them).
- **DO NOT bookmark links from database pages.** The url that the database generates during your search cannot be reused. ALWAYS start from the main database link (i[n Online](http://www.baker.edu/library/online-resources-subject-list/)  [Resources](http://www.baker.edu/library/online-resources-subject-list/) o[r Research Guides\)](http://libguides.baker.edu/library), type your library number, and access the databases.

### **Computer and browser settings**

- **Enable JavaScript and Cookies**
	- o **Internet Explorer 8:** Tools → Internet Options → Privacy  $\rightarrow$  Default  $\rightarrow$  Move slider to Medium High position also under Privacy  $\rightarrow$  select Advanced  $\rightarrow$  Click on the options to accept first and third-party
	- o **Mozilla Firefox 3:** Tools → Options → Content  $\rightarrow$  check Enable Javascript Tools  $\rightarrow$  Options  $\rightarrow$  Privacy  $\rightarrow$  check Accept cookies from sites, Accept third-party cookies.

*\*In order to set your browser not to accept cookies, enable before and disable after using the resources.*

**Cache setting:**

cookies.

- o **Internet Explorer 8:** Tools → Internet Options → General  $\rightarrow$  Under Browsing History click Settings  $\rightarrow$  Under Check for newer versions of stored pages, select Every time I visit the webpage  $\rightarrow$ OK
- o **Mozilla Firefox 3**: (no comparable options).
- **Delete Cookies and Temporary Internet Files (Cache)**
	- o **Internet Explorer 8:** Tools → Internet Options → General  $\rightarrow$  Under Browsing History click Delete  $\rightarrow$  Check Temporary Internet Files and Cookies and click Delete.
	- o **Mozilla Firefox 3:** Tools  $\rightarrow$  Options  $\rightarrow$  Privacy  $\rightarrow$ Click Show Cookies  $\rightarrow$  Click Remove All Cookies
- o **Windows Explorer/ Desktop:** My Computer Local Disk(C)  $\rightarrow$  Documents and Settings  $\rightarrow$ [Owner]  $\rightarrow$  Local Settings  $\rightarrow$  Temporary Internet Files  $\rightarrow$  Edit  $\rightarrow$  Select All  $\rightarrow$  Delete.
- **Popup blocker settings:**

*Note that proprietary pop-up blockers in Google, Yahoo, and other downloadable toolbars may interfere with your connection to the databases. Go to View Toolbars (IE & FireFox)*  $\rightarrow$  uncheck the toolbars.

- o **Internet Explorer 8:** Tools → Pop-up Blocker → Pop-up Blocker Settings  $\rightarrow$  type baker.edu  $\rightarrow$  Add  $\rightarrow$  type falcon.edu  $\rightarrow$  Add  $\rightarrow$  Close.
- o **Mozilla Firefox 3:** Tools → Options → Content → You may either uncheck "Block pop-up windows", or, if you prefer to keep it checked, click on Exceptions  $\rightarrow$  type baker.edu  $\rightarrow$  Allow  $\rightarrow$  type falcon.edu  $\rightarrow$  Allow  $\rightarrow$  Close.

*NOTE: Your configuration may require additional sites to be added – add as needed.* 

#### **Security Settings:**

You may need to permit certain sites in your Firewall:

www.baker.edu proquest.umi.com proquest.com umi.com www.gale.com rpa.falcon.edu ezproxy.falcon.edu ezproxy.palnet.info www.mergentonline.com campus.westlaw.com (or just westlaw.com) www.ebscohost.com

# <span id="page-1-0"></span>**Myths and realities – Online resources facts**

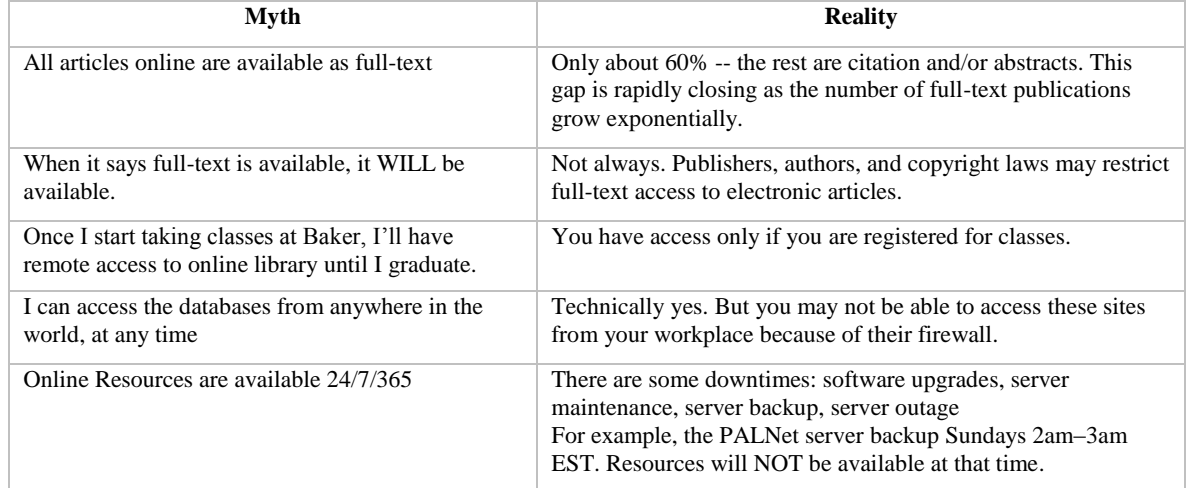

#### <span id="page-1-1"></span>**Error messages, problems, and solutions** ۰

- **Close the browser** and re-launch it after you make any changes in the settings,
- If the problem persists, **shut down** the computer and **re-start**.

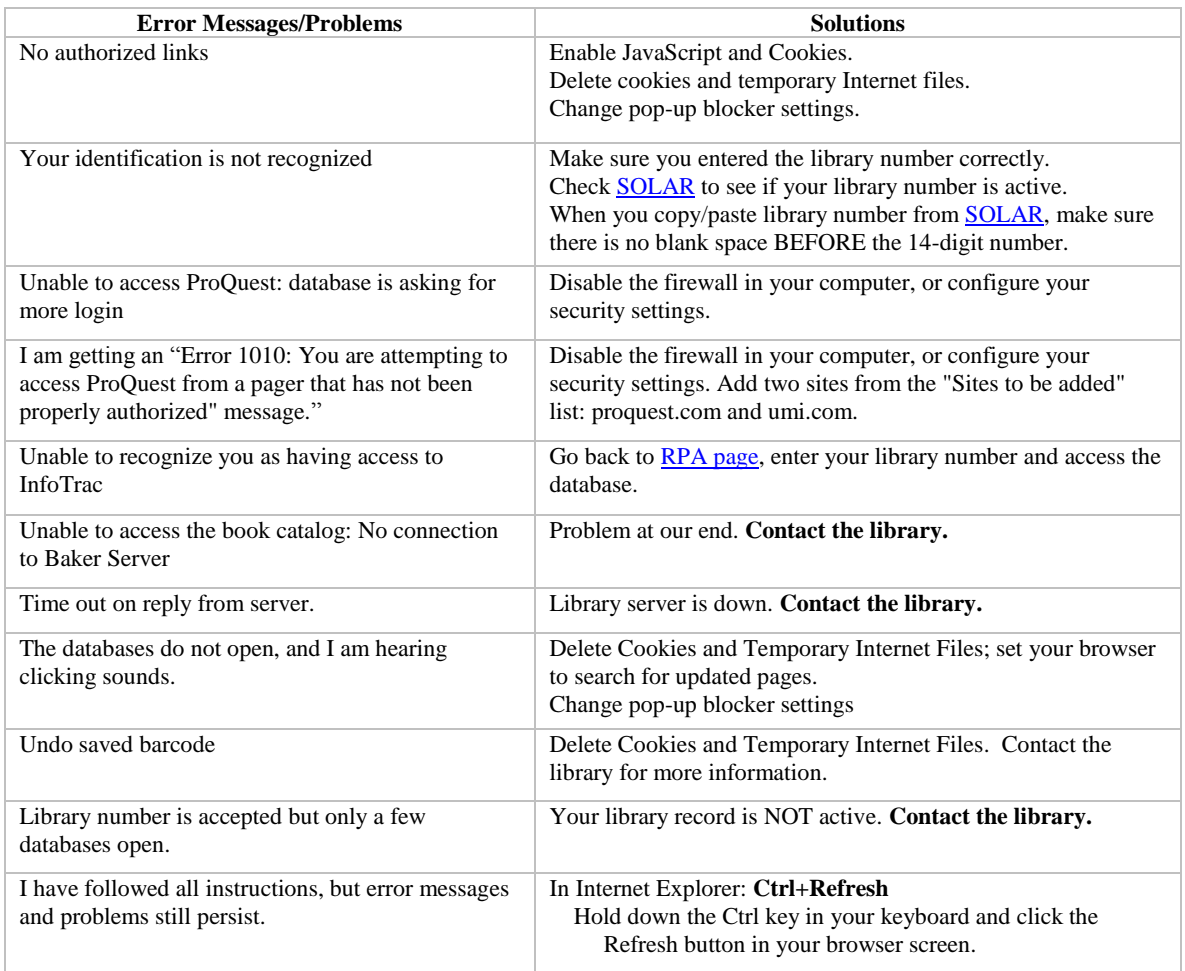

*Comments or questions? Please contact the Library: <http://www.baker.edu/library/campus-library-info/>*